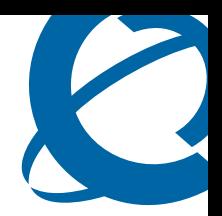

## 703t Server Hardware Installation

#### CallPilot

Release 4.0

Document Number: 555-7101-226 Document Version: Standard 1.04 October 2006

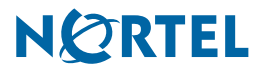

### **Copyright © 2006 Nortel Networks.**

#### All Rights Reserved.

The information in this document is subject to change without notice. The statements, configurations, technical data, and recommendations in this document are believed to be accurate and reliable, but are presented without express or implied warranty. Users must take full responsibility for their applications of any products specified in this document. The information in this document is proprietary to Nortel Networks.

The process of transmitting data and call messaging between the CallPilot server and the switch or system is proprietary to Nortel Networks. Any other use of the data and the transmission process is a violation of the user license unless specifically authorized in writing by Nortel Networks prior to such use. Violations of the license by alternative usage of any portion of this process or the related hardware constitutes grounds for an immediate termination of the license and Nortel Networks reserves the right to seek all allowable remedies for such breach.

### **Trademarks**

\*Nortel Networks, the Nortel Networks logo, the Globemark, and Unified Networks, BNR, CallPilot, DMS, DMS-100, DMS-250, DMS-MTX, DMS-SCP, DPN, Dualmode, Helmsman, IVR, MAP, Meridian, Meridian 1, Meridian Link, Meridian Mail, Norstar, SL-1, SL-100, Succession, Supernode, Symposium, Telesis, and Unity are trademarks of Nortel Networks.

3COM is a trademark of 3Com Corporation.

ADOBE is a trademark of Adobe Systems Incorporated.

ATLAS is a trademark of Quantum Corporation.

BLACKBERRY is a trademark of Research in Motion Limited.

CRYSTAL REPORTS is a trademark of Seagate Software Inc.

EUDORA is a trademark of Qualcomm.

eTrust and InoculateIT are trademarks of Computer Associates Think Inc.

DIRECTX, EXCHANGE.NET, FRONTPAGE, INTERNET EXPLORER, LINKEXCHANGE, MICROSOFT, MICROSOFT EXCHANGE SERVER, MS-DOS, NETMEETING, OUTLOOK, POWERPOINT, VISUAL STUDIO, WINDOWS, WINDOWS MEDIA, and WINDOWS NT are trademarks of Microsoft Corporation.

GROUPWISE and NOVELL are trademarks of Novell Inc.

LOGITECH is a trademark of Logitech, Inc.

McAfee and NETSHIELD are trademarks of McAfee Associates, Inc.

MYLEX is a trademark of Mylex Corporation.

NETSCAPE COMMUNICATOR is a trademark of Netscape Communications Corporation.

NOTES is a trademark of Lotus Development Corporation.

NORTON ANTIVIRUS and PCANYWHERE are trademarks of Symantec Corporation.

QUICKTIME is a trademark of Apple Computer, In.

RADISYS is a trademark of Radisys Corporation.

SLR4, SLR5, and TANDBERG are trademarks of Tandberg Data ASA.

SYBASE is a trademark of Sybase, Inc.

TEAC is a trademark of TEAC Corporation

US ROBOTICS, the US ROBOTICS logo, and SPORTSTER are trademarks of US Robotics.

WINZIP is a trademark of Nico Mark Computing, Inc.

XEON is a trademark of Intel, Inc.

All other trademarks and registered trademarks are the property of their respective owners.

### **Information for Japan**

#### **Japan Denan statement**

The following applies to server models 1005r, 703t, and 1002rp:

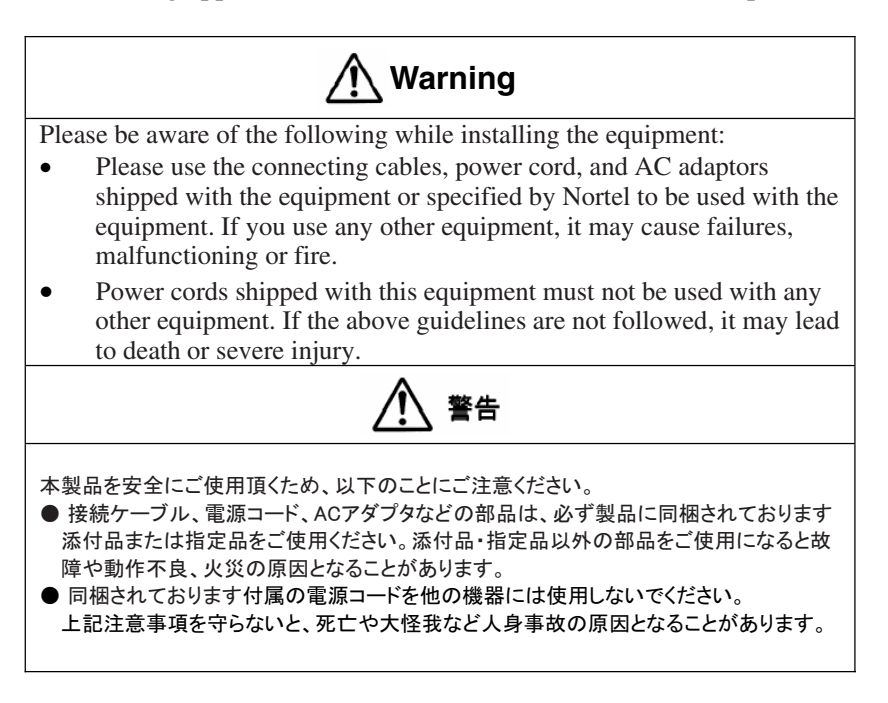

#### **Japan VCCI statement**

The following applies to server models 1005r, 703t, 201i, and 1002rp:

この装置は、情報処理装置等電波障害自主規制協議会 (VCCI) の規定に基づくク ラス A 装置です。この装 置を家庭環境で使用すると電波妨害を引き起こすこと

があります。この場合には使用者が適切な対策を取るように要求されることがあ ります。

This is a Class A product based on the standard of the Voluntary Control Council for Interference by Information Technology Equipment (VCCI). If this equipment is used in a domestic environment, radio disturbance may occur, in which case, the user may be required to take corrective action.

# **Publication history**

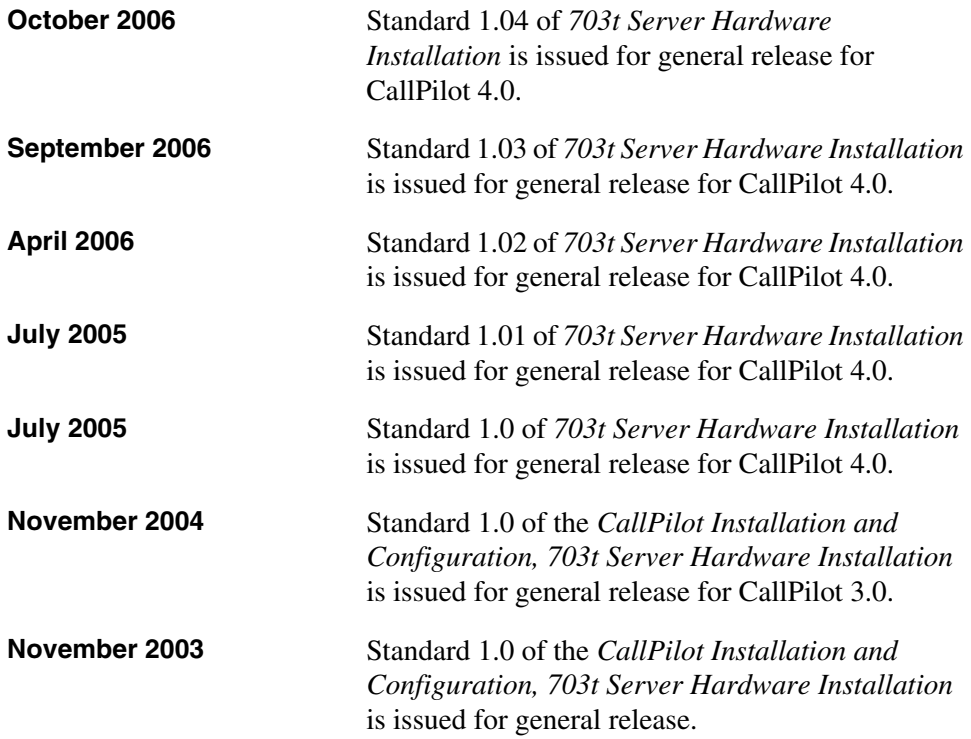

# **[Task List](#page-12-0)**

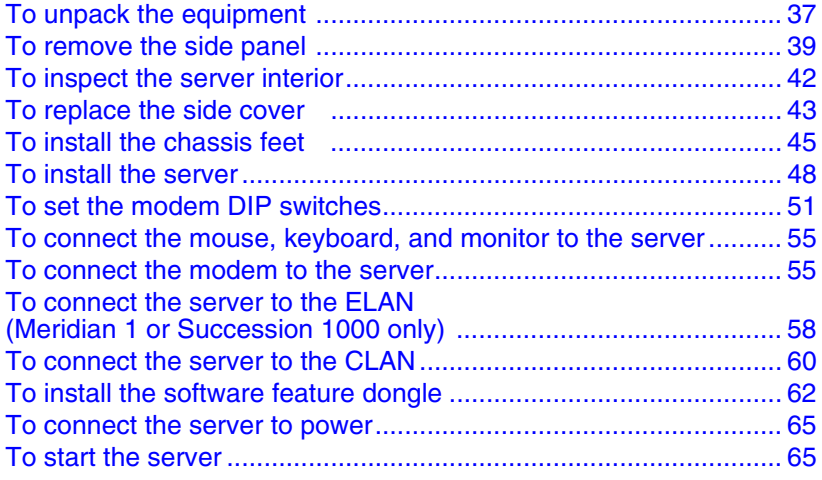

# **Contents**

#### **[1](#page-12-1) How to get Help** 13

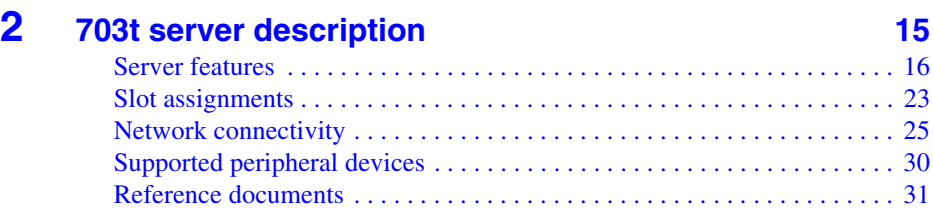

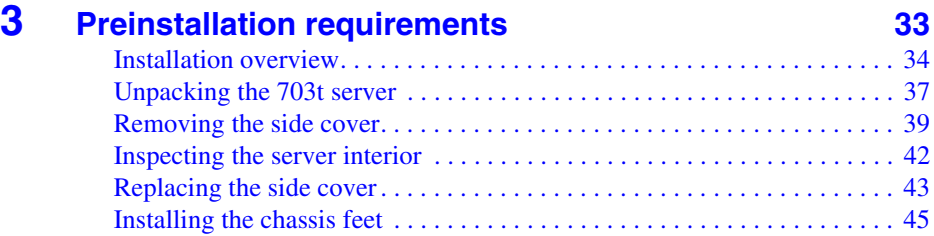

#### **[4](#page-46-0) [Installing the server and connecting the peripheral](#page-46-1)  [devices 47](#page-46-1)**

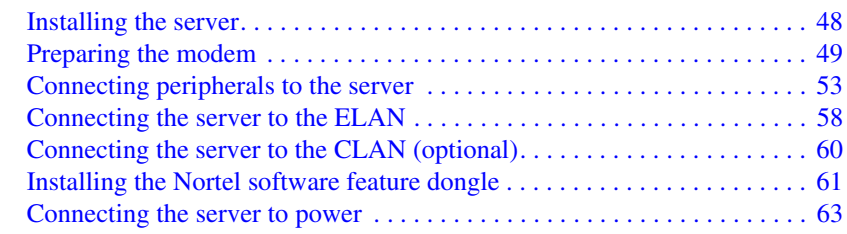

#### **[Index 67](#page-66-0)**

# <span id="page-12-1"></span>**Chapter 1**

# <span id="page-12-0"></span>**How to get Help**

This section explains how to get help for Nortel products and services.

#### **Getting Help from the Nortel Web site**

The best way to get technical support for Nortel products is from the Nortel Technical Support Web site:

#### <http://www.nortel.com/support>

This site provides quick access to software, documentation, bulletins, and tools to address issues with Nortel products. More specifically, the site enables you to:

- download software, documentation, and product bulletins
- search the Technical Support Web site and the Nortel Knowledge Base for answers to technical issues
- sign up for automatic notification of new software and documentation for Nortel equipment
- **p** open and manage technical support cases

#### **Getting Help over the phone from a Nortel Solutions Center**

If you don't find the information you require on the Nortel Technical Support Web site, and have a Nortel support contract, you can also get help over the phone from a Nortel Solutions Center.

In North America, call 1-800-4NORTEL (1-800-466-7835).

Outside North America, go to the following Web site to obtain the phone number for your region:

<http://www.nortel.com/callus>

#### **Getting Help from a specialist by using an Express Routing Code**

To access some Nortel Technical Solutions Centers, you can use an Express Routing Code (ERC) to quickly route your call to a specialist in your Nortel product or service. To locate the ERC for your product or service, go to:

<http://www.nortel.com/erc>

#### **Getting Help through a Nortel distributor or reseller**

If you purchased a service contract for your Nortel product from a distributor or authorized reseller, contact the technical support staff for that distributor or reseller.

# <span id="page-14-0"></span>**Chapter 2**

# <span id="page-14-1"></span>**703t server description**

### **In this chapter**

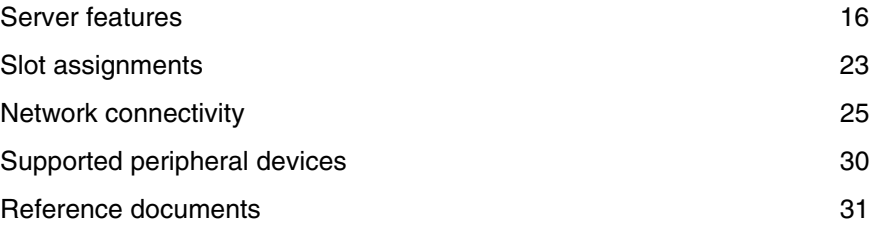

### <span id="page-15-0"></span>**Server features**

This section provides a general overview of the 703t server.

#### **Server dimensions**

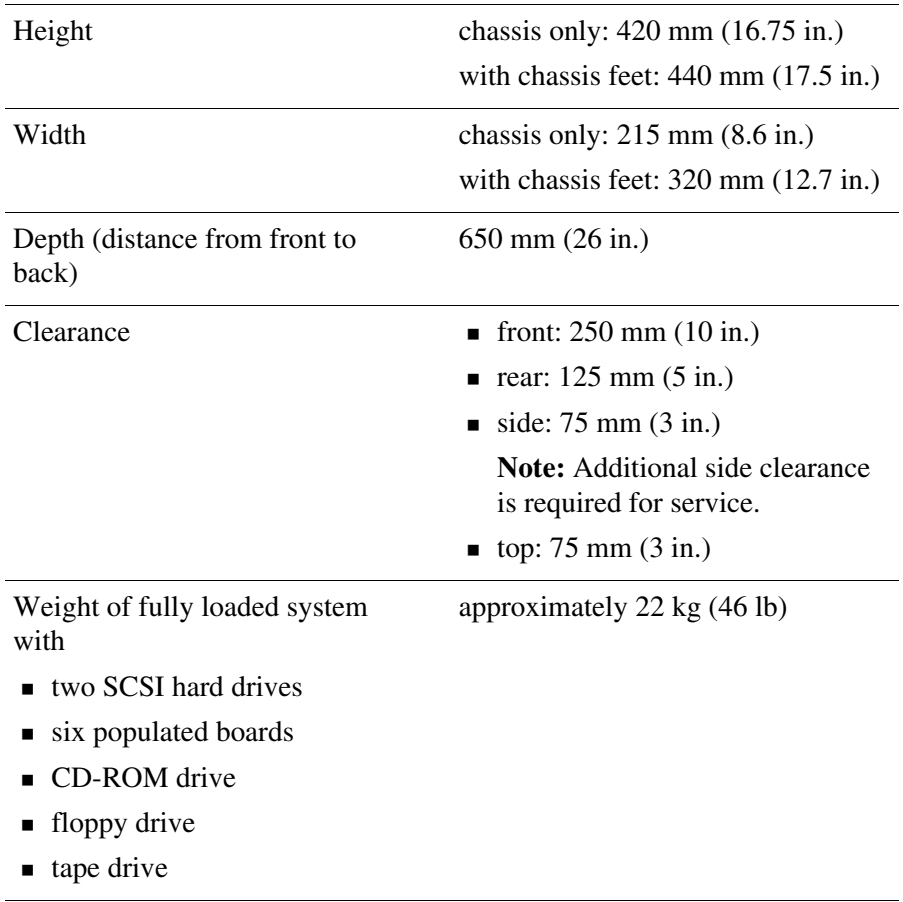

#### **Environmental specifications**

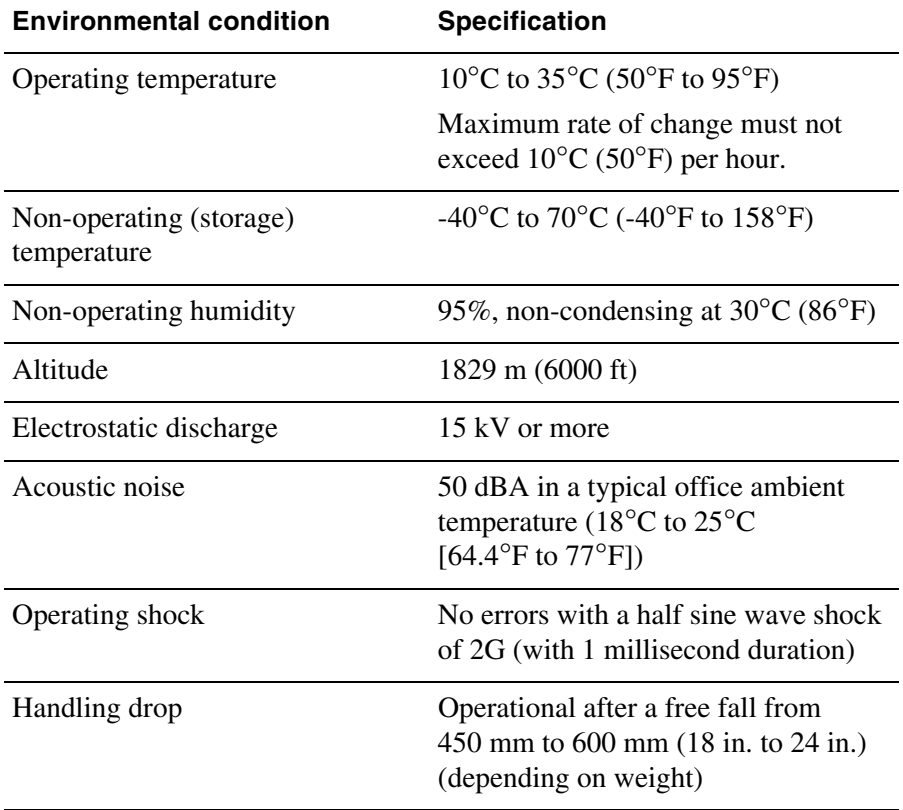

#### **Front panel features**

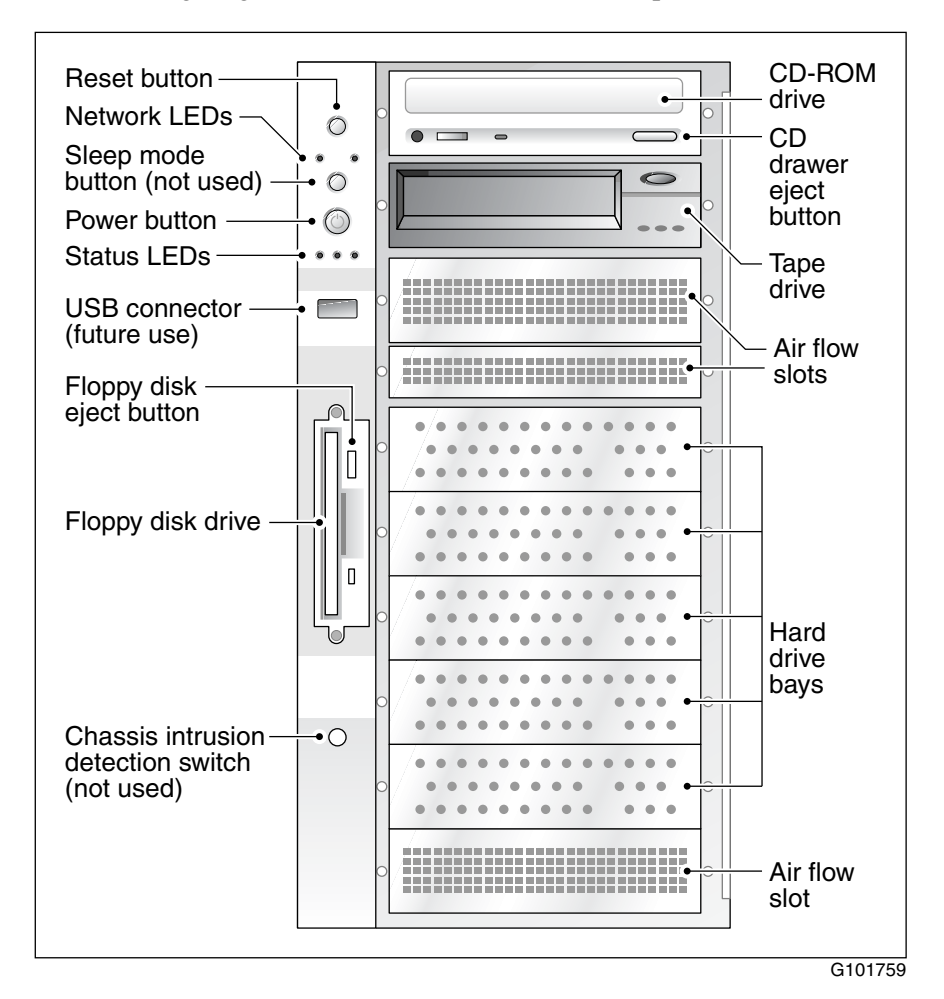

The following diagram shows the 703t server's front panel features:

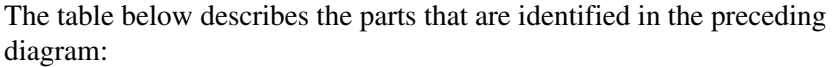

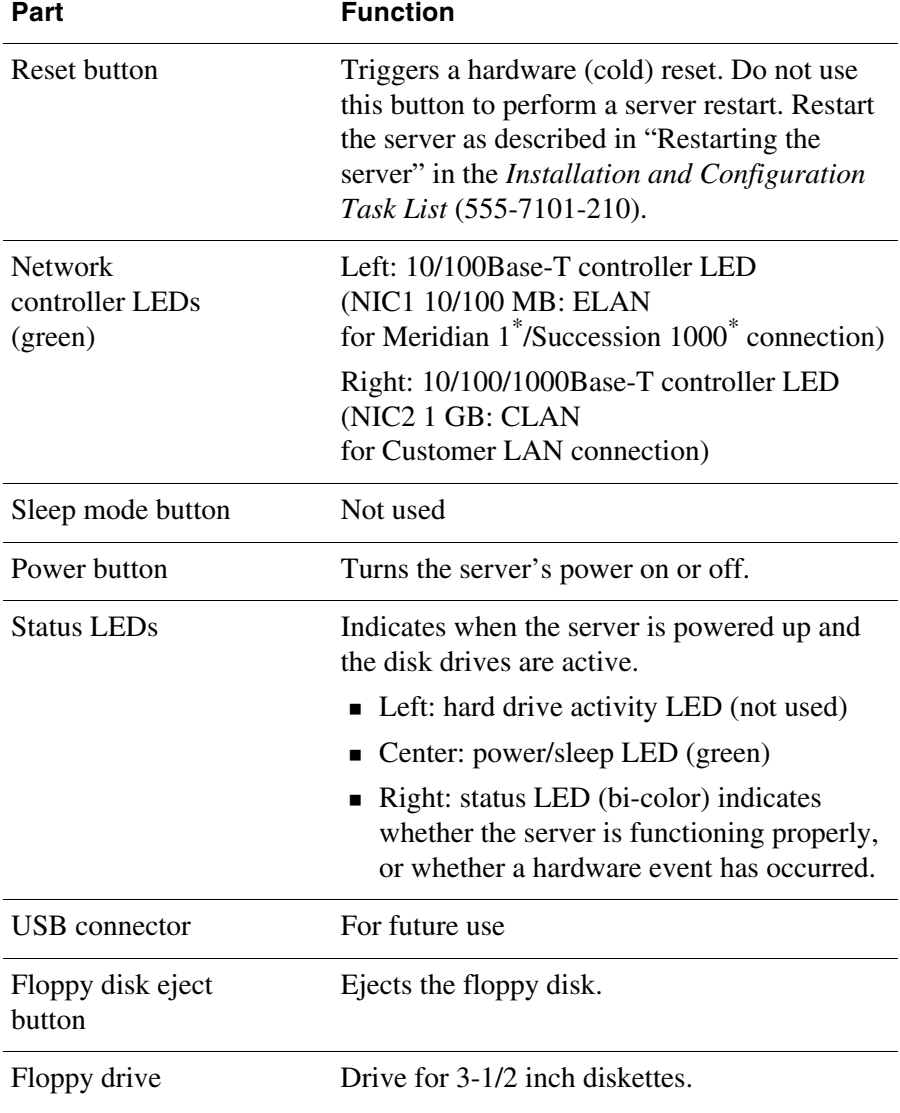

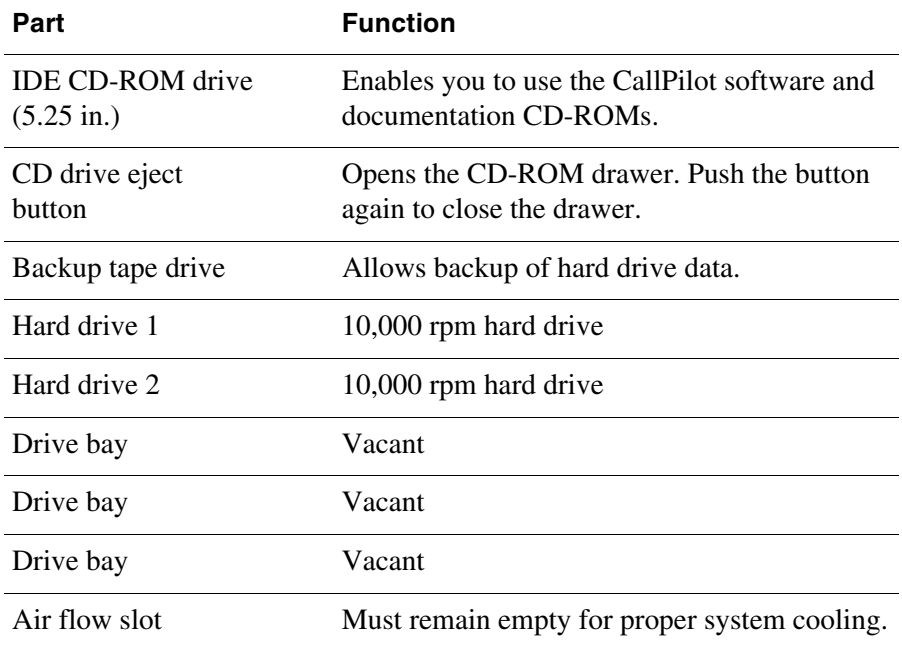

#### <span id="page-20-0"></span>**Rear panel diagram**

The following diagram shows the 703t server's rear panel features:

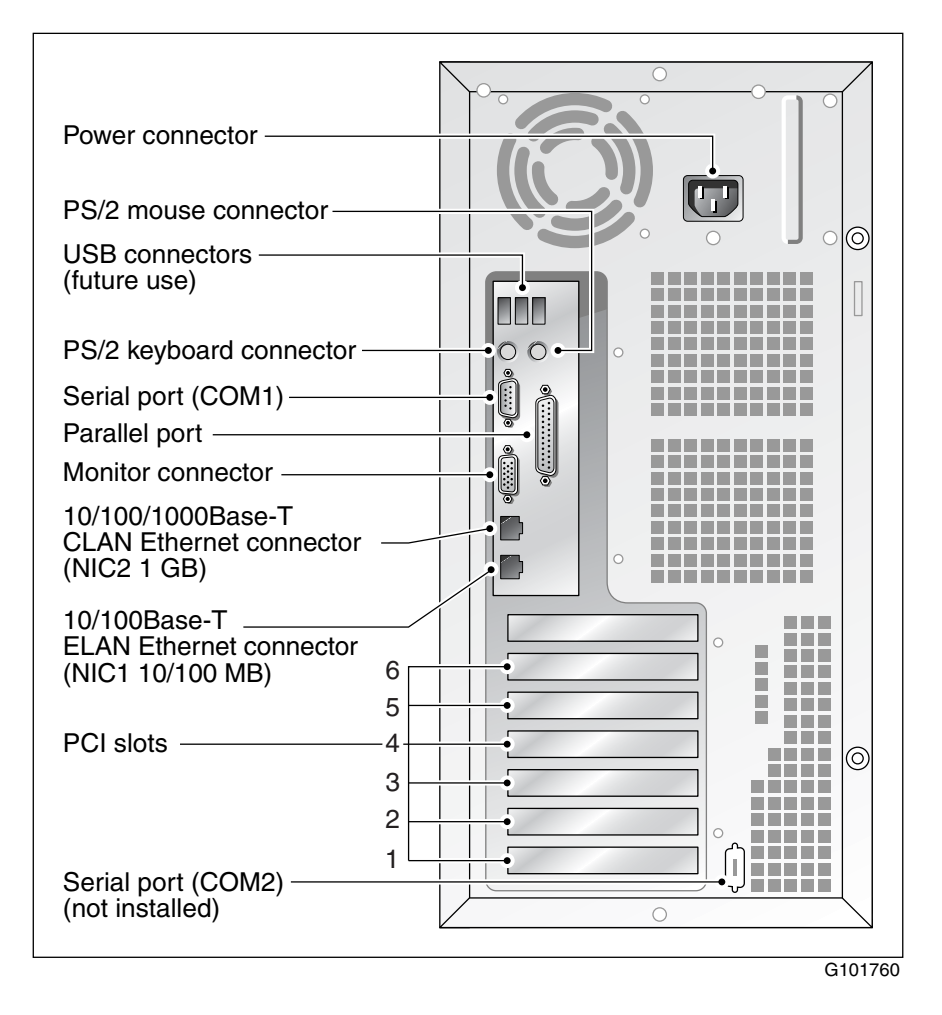

**Note:** For more information, see ["Slot assignments" on page 23](#page-22-0).

The table below describes the parts that are identified in the preceding diagram:

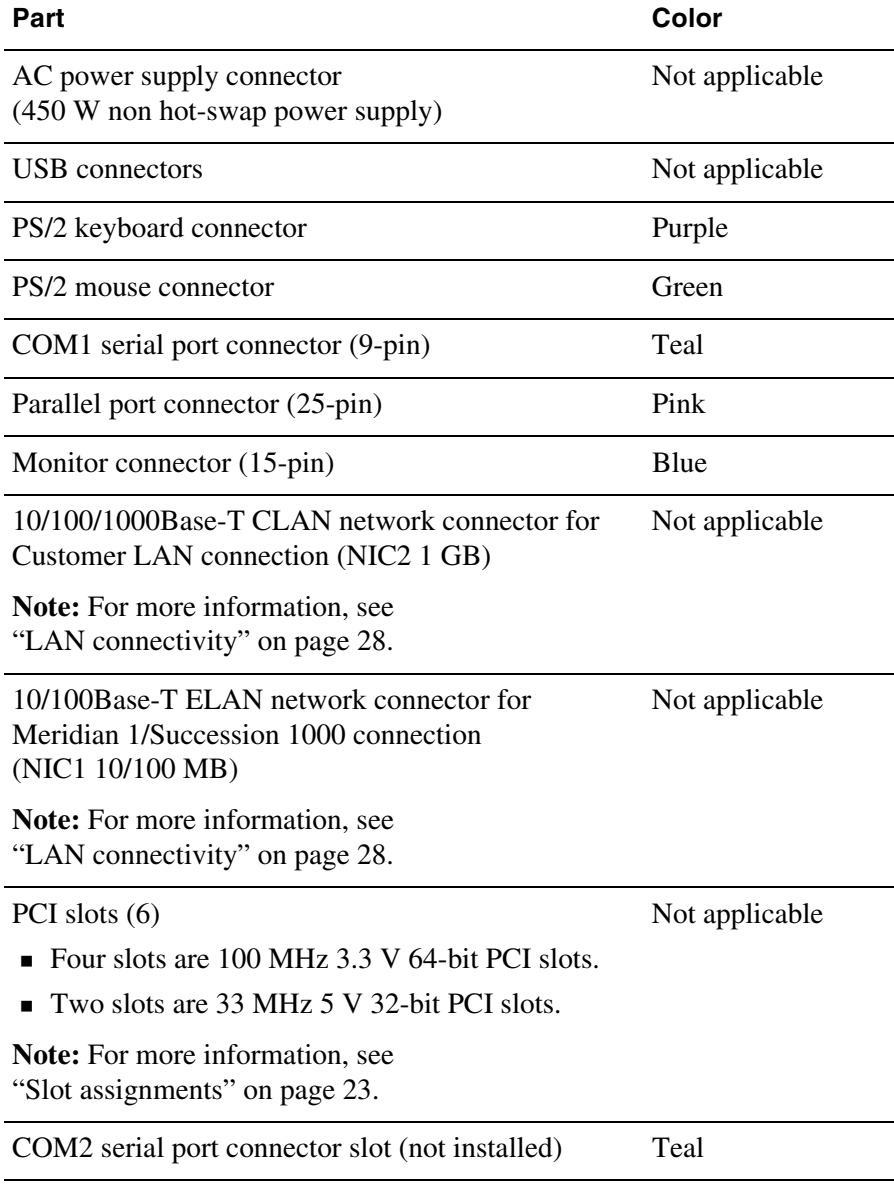

### <span id="page-22-0"></span>**Slot assignments**

The slot assignment tables show

- the physical location of boards inside the server, relative to other boards
- $\bullet$  the order in which boards are installed (for example, board #1, 2, 3, and so on)
- how the boards are represented in CallPilot Manager applications (that is, on the Maintenance Administration page)
- the maximum capacity for each switch connectivity

**Note:** Your server may vary depending on what was ordered from Nortel; therefore, your server may not have all of the slots populated.

#### **Slot definition and numbering**

In the following table, the term "slot" refers to the available slot openings in the chassis, not the PCI connectors inside the server.

The slots are numbered from the bottom of the server to the top. Slot 1 is the bottom slot in the chassis when the chassis is standing upright.

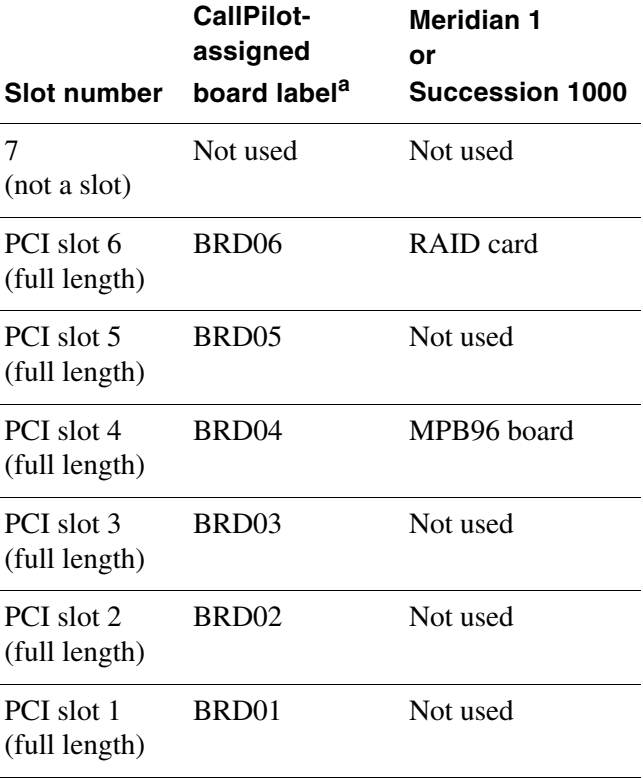

a. In CallPilot Manager applications, the CallPilotassigned board label may appear. This label corresponds to the slot number. For example, BRD01 refers to the board in slot 1.

### <span id="page-24-0"></span>**Network connectivity**

This section describes how the 703t server can be integrated into your network. The integration depends on the type of switch you are using.

**ATTENTION** To secure the CallPilot server from unauthorized access, ensure that the CallPilot network is inside your organization's firewall.

#### **Sample network setup: Meridian 1**

The Meridian 1 switch can be one of the following:

- Option 11C or Option 11C Mini using fiber connections
- $\Box$  Option 51C
- Option 61C
- Options 81 and 81C

The following diagram shows a CallPilot 703t server network setup with a Meridian 1 switch.

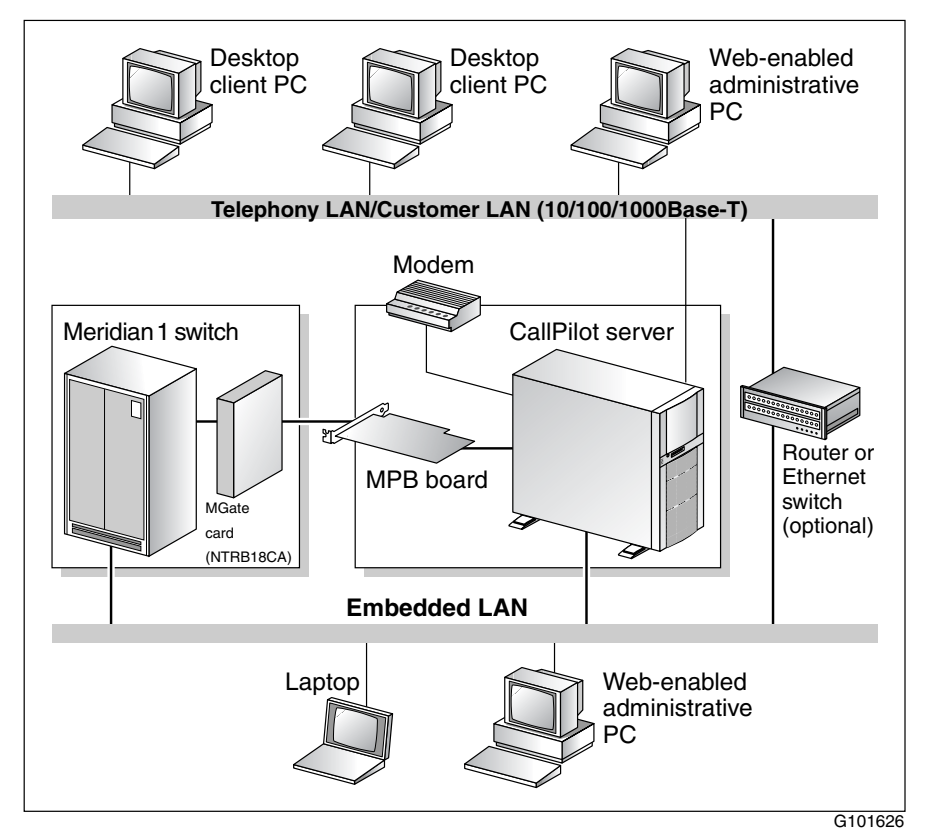

#### **Sample network setup: Succession 1000**

The following diagram shows a CallPilot 703t server network setup with a Succession 1000 system:

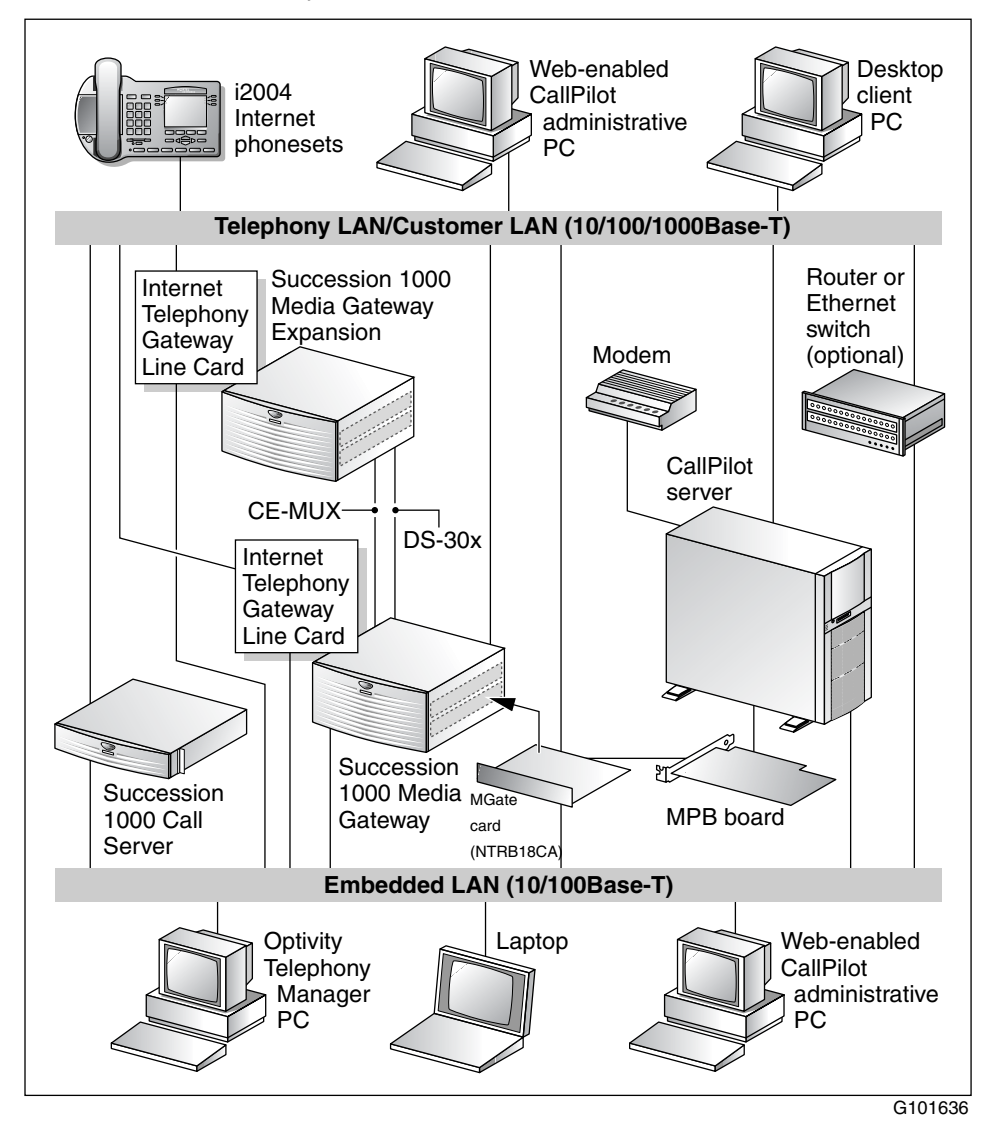

In the previous diagram, the telephony LAN (TLAN) provides IP connectivity between the Succession 1000 system and the i2004 Internet phonesets. The connection between the Call Server and Media Gateway can be point-to-point, or it can be through the LAN, if the system is installed in a distributed data network.

For information about the Succession 1000 system and i2004 Internet phoneset bandwidth and network requirements, refer to the *Succession 1000 Planning and Installation Guide* (553-3023-210).

#### **Switch connectivity**

For more details about how the 703t server and switch connection is established, refer to the switch and server setup document for your switch:

- *Succession 1000 System and CallPilot Server Configuration*  (555-7101-510)
- *Meridian 1 and CallPilot Server Configuration* (555-7101-222)

#### <span id="page-27-0"></span>**LAN connectivity**

The 703t server contains two Ethernet controllers on the motherboard that provide the following:

**10/100Base-T Ethernet network connectivity to the ELAN (Meridian 1** and Succession 1000 only)

For information about the ELAN's purpose and requirements, see the *Planning and Engineering Guide* (555-7101-101).

■ 10/100/1000Base-T Ethernet connectivity to the CLAN

The CLAN is an optional connection that provides data connectivity among desktop and web messaging clients, administrative PCs, and the CallPilot server.

See ["Rear panel diagram" on page 21](#page-20-0) to identify the location of network interface connectors.

#### **Network requirements**

Appropriate networking equipment must be available for the ELAN and the optional CLAN if it is used.

The ELAN (and the optional CLAN if used) must be properly configured for correct CallPilot operation. To ensure correct configuration, Nortel recommends that you consult a network specialist.

#### **Remote access connectivity**

The RS-232 COM1 connector on the rear of the 703t server provides the connection to an external dial-up modem. The modem allows administrators and technical support personnel to administer the 703t server from a remote location.

pcAnywhere is used to establish a remote access connection to the server.

### <span id="page-29-0"></span>**Supported peripheral devices**

This section identifies external devices that are supported by the 703t server. The following table describes the supported peripheral devices:

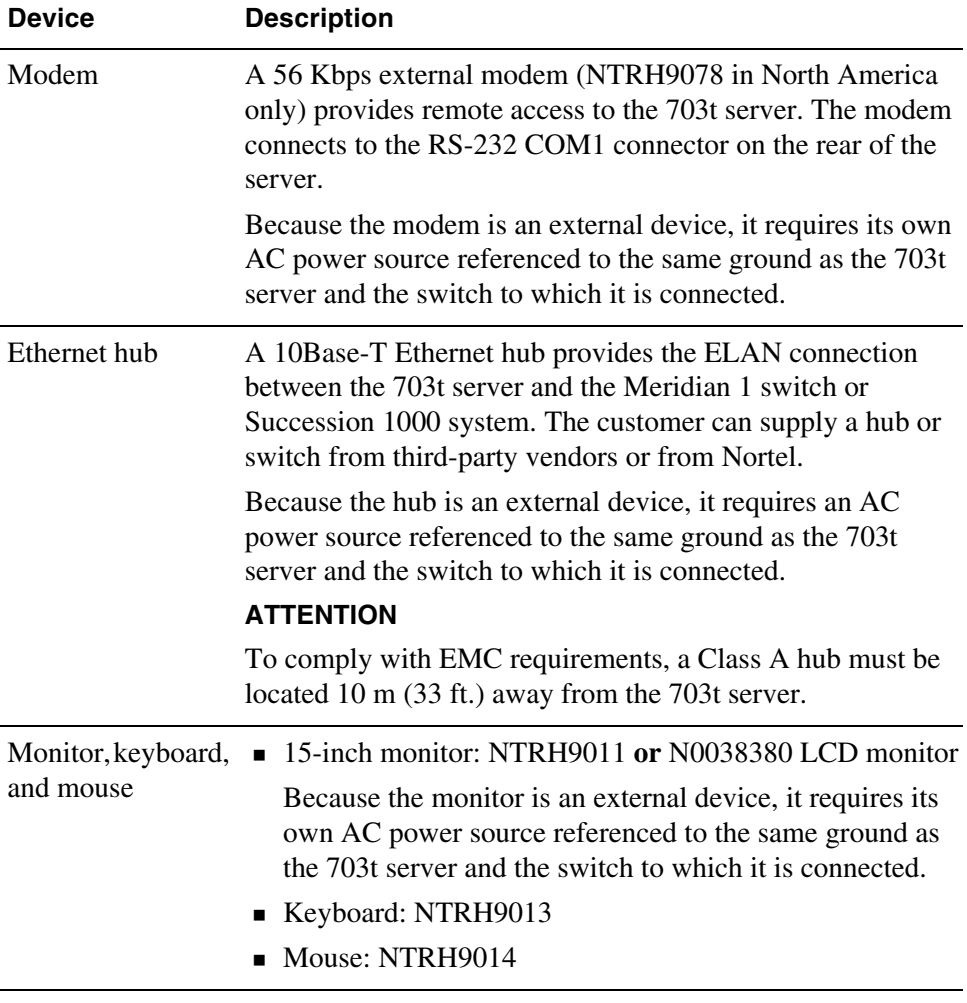

### <span id="page-30-0"></span>**Reference documents**

**NORTEL** 

#### **CallPilot Customer Documentation Map**

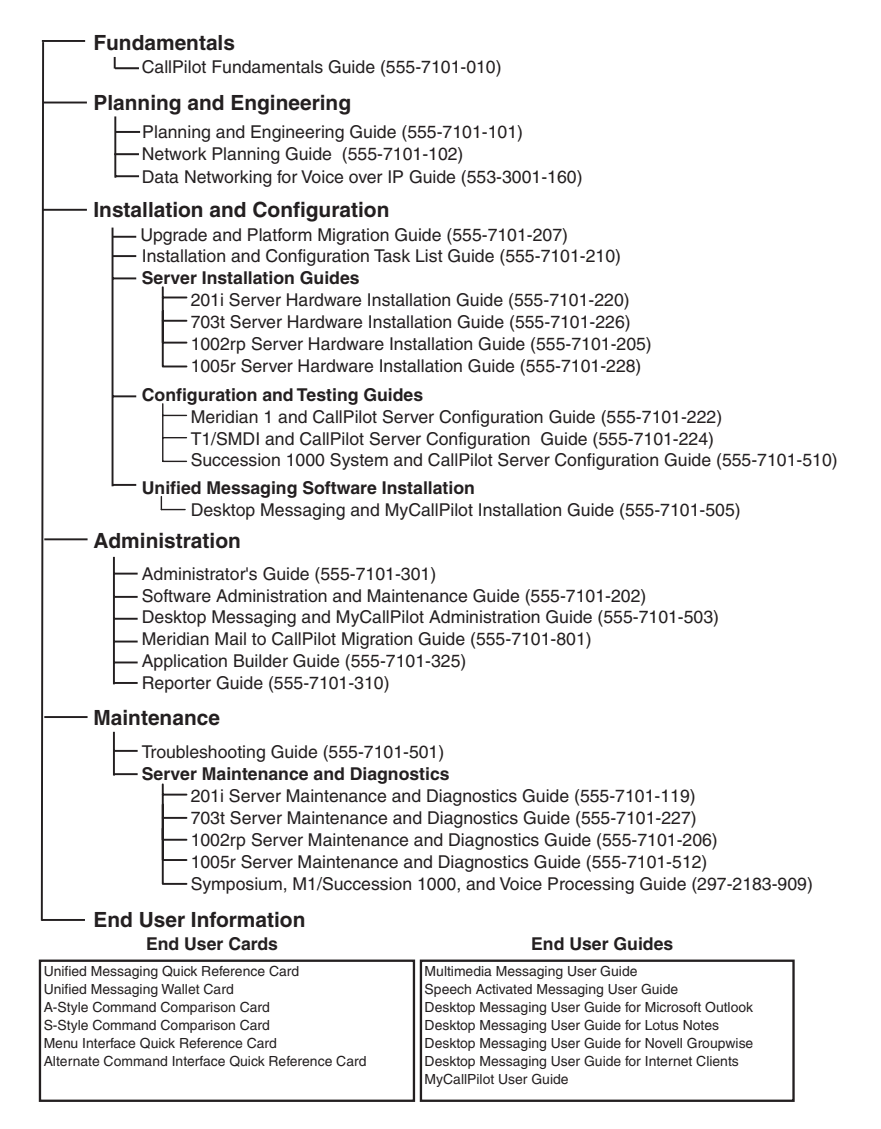

# <span id="page-32-0"></span>**Chapter 3**

# <span id="page-32-1"></span>**Preinstallation requirements**

#### **In this chapter**

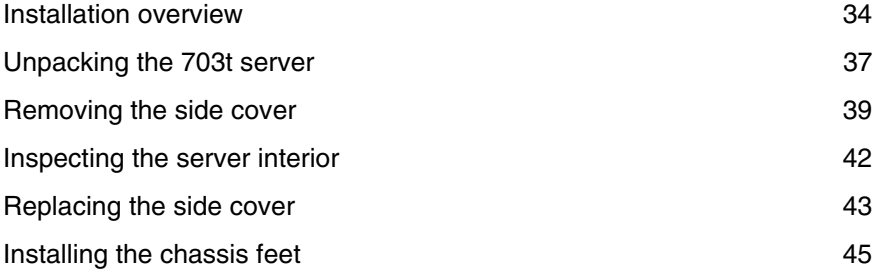

## <span id="page-33-0"></span>**Installation overview**

#### **Introduction**

This section provides an overview of the steps required to install the 703t server and peripheral devices. For detailed instructions, see [Chapter 4,](#page-46-2)  ["Installing the server and connecting the peripheral devices."](#page-46-2)

When you are finished, continue with the switch and server setup as described in the document for your switch:

- *Succession 1000 System and CallPilot Server Configuration* (555-7101-510)
- *Meridian 1 and CallPilot Server Configuration* (555-7101-222)

#### **Installation checklist**

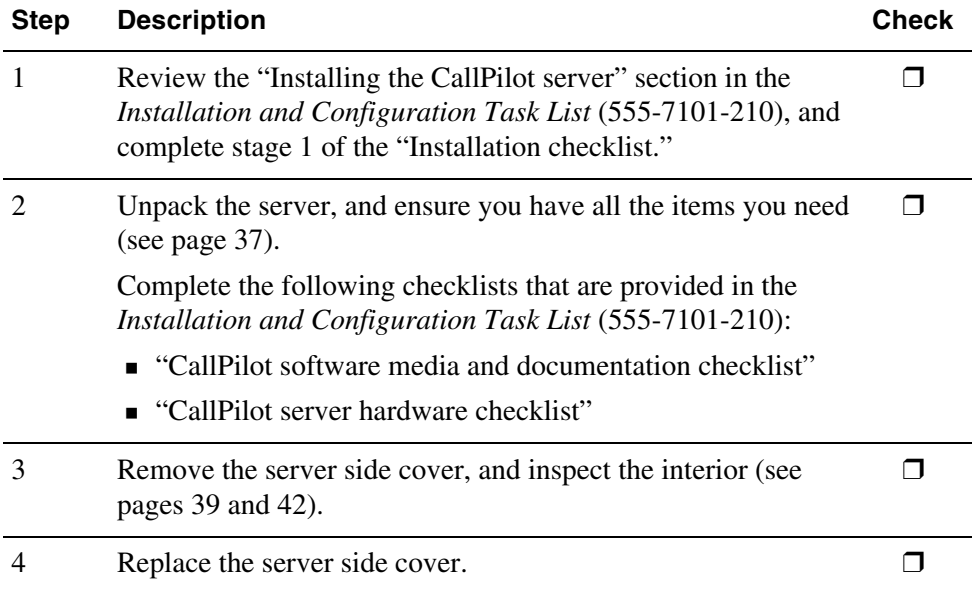

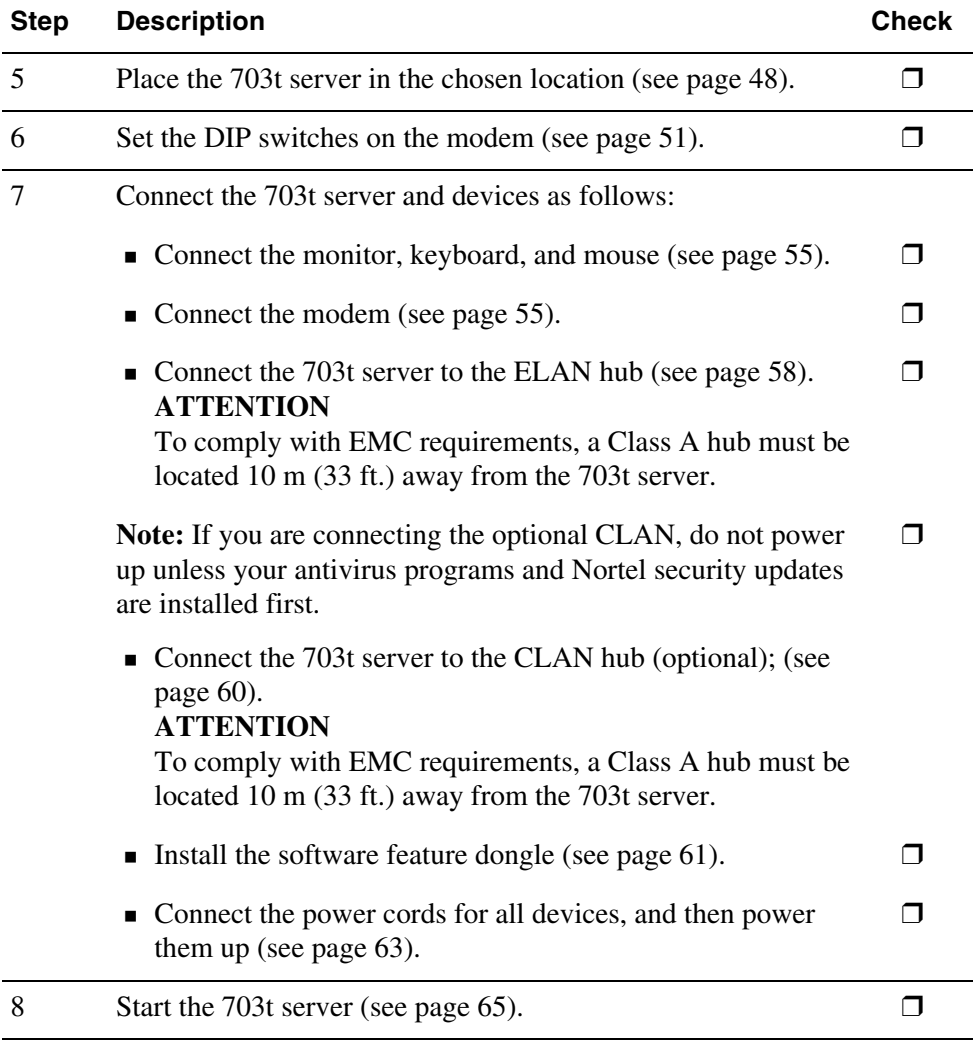

#### **Conventions for warnings**

You may encounter the following types of warnings in this guide. Do not ignore them.

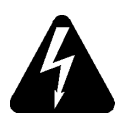

#### **DANGER**

#### **Risk of electric shock**

Warns you of an immediate electrical hazard, which, if not avoided, will result in shock, serious injury, or death.

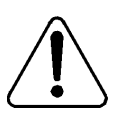

#### **WARNING**

#### **Risk of personal injury**

Warns you of a situation in which you can be injured if instructions are not followed exactly as stated.

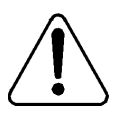

#### **CAUTION**

#### **Risk of data loss or equipment damage**

Alerts you to situations where data can be lost or damaged, equipment can be damaged, actions can result in service interruption, and productive time can be lost.

**ATTENTION** Provides information that is essential to the completion of a task.
# **Unpacking the 703t server**

#### **Introduction**

Follow this procedure to unpack the server and peripherals.

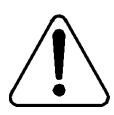

#### <span id="page-36-1"></span>**WARNING**

#### **Risk of personal injury**

<span id="page-36-0"></span>The 703t CallPilot server weighs approximately 22 kg (46 lb) as shipped from manufacturing. If necessary, and to prevent personal injury, ask someone to help you unpack and position the server.

#### **To unpack the equipment**

**ATTENTION** As you unpack each item, check it off against the packing list, as well as against the following checklists provided in the *Installation and Configuration Task List*  (555-7101-210):

- "CallPilot software media and documentation checklist"
- "CallPilot server hardware checklist"
- **1** Carefully open the cardboard carton containing the server.
- **2** Remove the server from the carton and set it on the floor.
- **3** Carefully open the cartons containing the monitor, keyboard, mouse, modem, and ELAN hub (if supplied), and set the peripherals aside.
- **4** Put all manuals, CD-ROMs, operating system disks, and any disks for peripherals in a safe place.

**5** Save all packing materials and cartons in case you must return any equipment to the carrier.

#### **What's next?**

Remove the server side cover so that you can inspect the interior of the server. See ["Removing the side cover" on page 39.](#page-38-0)

# <span id="page-38-0"></span>**Removing the side cover**

#### **Introduction**

This section describes how to remove the server side cover so that you can work with the interior components. The side cover is on the server's left side when the front of the server is facing you.

#### **To remove the side panel**

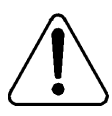

#### <span id="page-38-1"></span>**WARNING**

#### **Risk of personal injury**

Be careful when you handle the sharp edges of the side panel and chassis to prevent personal injury.

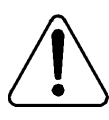

#### **CAUTION**

#### **Risk of equipment damage**

- Use an ESD wrist strap to protect static-sensitive components.
- Place the server on its side to prevent the server from accidentally falling over. This provides greater stability. If you attempt to work with the server in its standing position, it may tip over when you work with the interior components.

<span id="page-39-0"></span>The following diagram shows how to remove the side panel. See the instructions for removal below.

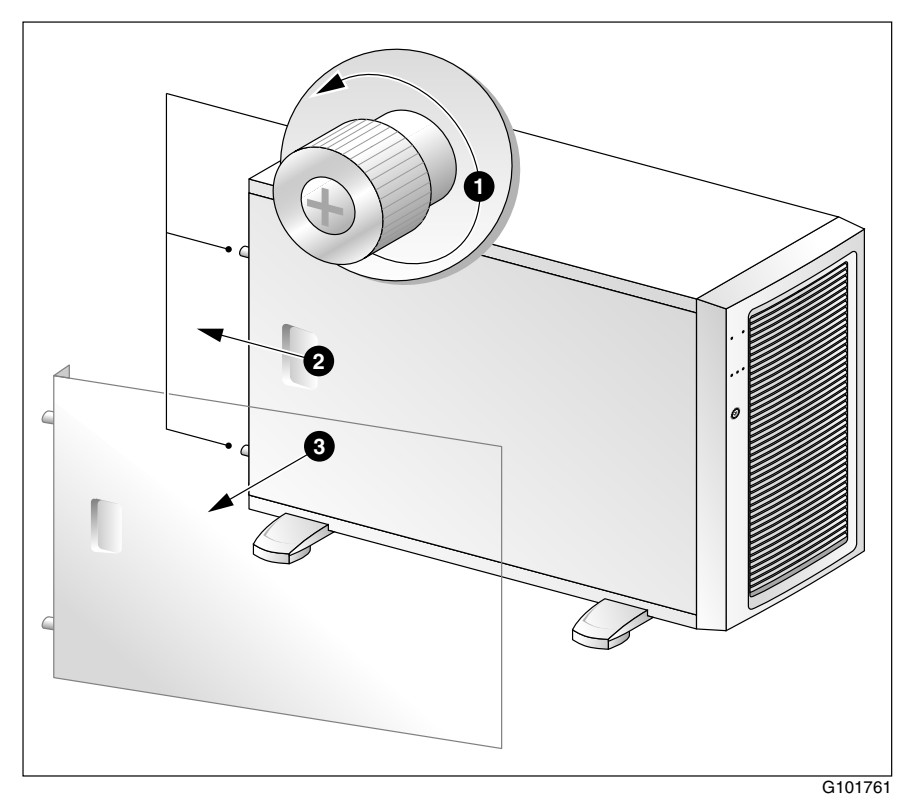

- **1** Place the server on its side on your working surface.
- **2** Turn the two thumbscrews on the back of the server counter-clockwise to loosen them.

**Note:** The thumbscrews are not removable.

**Note:** If a removable screw is present, remove it. This screw secures the cover to the server during shipping.

**3** Place your fingertips in the depression on the side cover, and then as you apply pressure, pull the cover approximately 25 mm (1 in.) away from the front of the server until it stops.

- **4** Use one hand to pull the top edge of the cover away from the server to disengage the top row of tabs on the cover from the notches in the chassis.
- **5** Use both hands to lift the cover upward to disengage the bottom row of tabs from the notches in the chassis.
- **6** Set the cover aside.
- <span id="page-40-0"></span>**7** Continue with ["Inspecting the server interior" on page 42.](#page-41-0)

# <span id="page-41-1"></span><span id="page-41-0"></span>**Inspecting the server interior**

#### **Introduction**

Before you install the server, you should perform a visual inspection for loose components, foreign matter, or shipping damage inside the server.

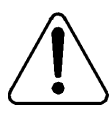

#### **CAUTION**

#### **Risk of equipment damage**

When working with interior components, use an ESD wrist strap to protect static-sensitive components.

#### **To inspect the server interior**

- **1** Ensure that all the cards are fully seated on the baseboard.
- **2** Check for any loose wires or foreign objects, such as loose screws, inside the chassis.
- **3** Review the slot locations (see ["Rear panel diagram" on page 21](#page-20-0)).
- **4** Do one of the following:

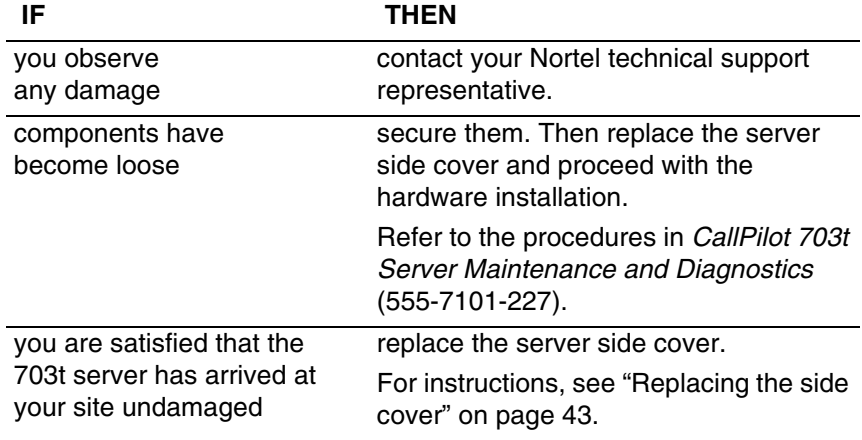

# <span id="page-42-0"></span>**Replacing the side cover**

#### **Introduction**

When you are satisfied that the server was not damaged during shipment, reinstall the side cover.

#### **To replace the side cover**

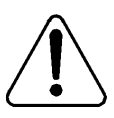

#### <span id="page-42-1"></span>**CAUTION**

#### **Risk of equipment damage**

Ensure that there are no tools or loose parts inside the server chassis before replacing the side cover.

- **1** Align the right edge of the server side cover with the inside ledge at the front of the server.
- **2** Ensure that the cover lays flat along the side of the server.
- **3** Insert the tabs along the top and bottom edges of the server side cover inside the slots along the top and bottom of the server.
- **4** Push the cover towards the front of the server until the tabs firmly engage in the chassis.

**Note:** When correctly engaged, the cover clicks into place.

**5** Tighten the two thumbscrews on the back of the server.

<span id="page-43-1"></span><span id="page-43-0"></span>The following diagram shows how to: 1) align the tabs, 2) engage the cover, and 3) tighten the thumbscrews.

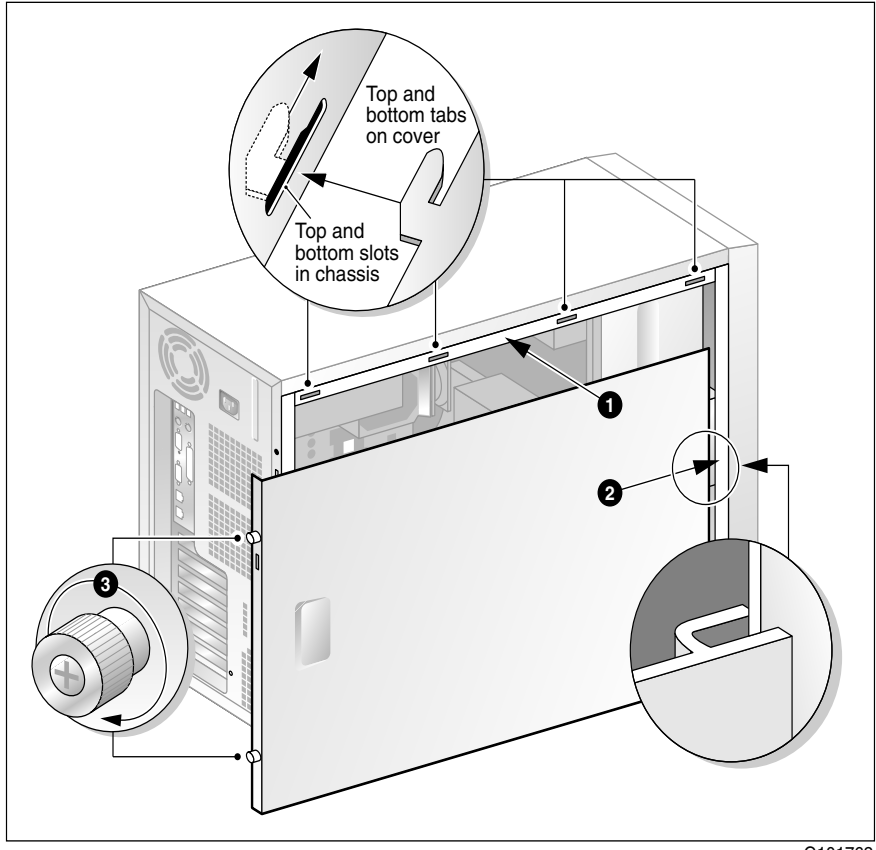

G101762

#### **What's next?**

If you want to install the chassis feet on the bottom of the server, continue with ["Installing the chassis feet" on page 45](#page-44-0). Otherwise, continue with the hardware installation. For more information, see ["Installation checklist" on](#page-33-0)  [page 34](#page-33-0).

# <span id="page-44-0"></span>**Installing the chassis feet**

#### **Introduction**

<span id="page-44-1"></span>You can install feet on the bottom of the server. The feet stabilize the server and will help prevent the server from accidentally falling over on its side.

#### **To install the chassis feet**

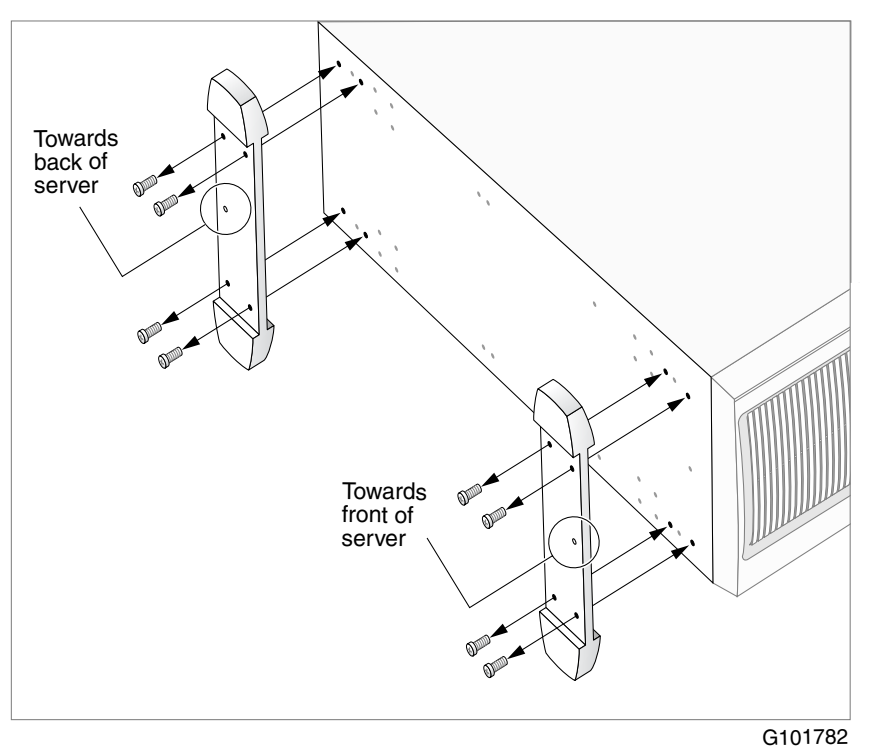

- **1** Ensure that the server is laying on its side, supported to give the server bottom four to five inches clearance above the work surface.
- **2** Attach the feet as shown in the preceding diagram.

Use four screws to attach each foot to the chassis. The holes in the feet line up with only one set of holes in the chassis, as follows:

- front foot: The middle hole is towards the front of the chassis.
- <span id="page-45-0"></span>back foot: The middle hole is towards the back of the chassis.
- **3** Place the server on its feet.

#### **What's next?**

Continue with the hardware installation. For more information, see ["Installation checklist" on page 34.](#page-33-0)

# **Chapter 4**

# **Installing the server and connecting the peripheral devices**

#### **In this chapter**

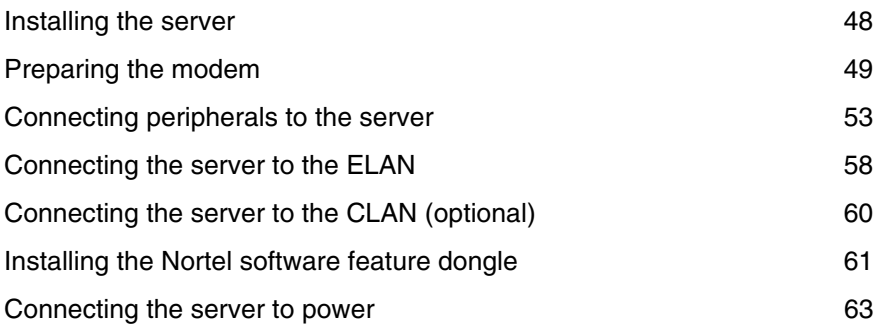

# <span id="page-47-0"></span>**Installing the server**

Before you install the 703t server, ensure that the chosen location meets the requirements identified in the "Site inspection checklist" provided in the *Installation and Configuration Task List* (555-7101-210).

#### **To install the server**

**1** Place the 703t server in its chosen location.

<span id="page-47-1"></span>**Note:** The server must be placed within 20 m (60 feet) of the Meridian 1 switch or Succession 1000 system.

**Note:** The DS30X cable that connects the MPB96 boards to the MGate cards is 20 m (60 feet) long. This allows the server to be placed in a different room from the Meridian 1 switch or Succession 1000 system.

**2** Connect peripheral devices as described in the remainder of this chapter.

# <span id="page-48-0"></span>**Preparing the modem**

You require a modem to support remote dial-up access to the CallPilot server. The modem also enables Nortel technical support to connect to your CallPilot server for troubleshooting purposes. Nortel connects to your server only when you request technical assistance.

#### <span id="page-48-1"></span>**Required equipment**

To install the modem, you need the following equipment:

- an analog external modem that includes
	- **a** an RJ-11 analog phone cord
	- **a** a power adapter cord
	- US Robotics 56 Kbps modem (NTRH9078) (North America only)
	- a 25-pin male to 9-pin female shielded serial cable for your modem (A0841984)
- **a** an analog line jack
- <span id="page-48-2"></span>tweezers, or a screwdriver small enough to use to adjust DIP switches

#### **Modem DIP switches**

Set the modem DIP switches before you connect the modem to the CallPilot server.

**Note:** This section applies only to the US Robotics 56 Kbps external Sportster modem. If your modem is different, refer to the documentation for your modem.

<span id="page-49-0"></span>The following diagram shows the key components of the external modem, including the location and required settings of the DIP switches:

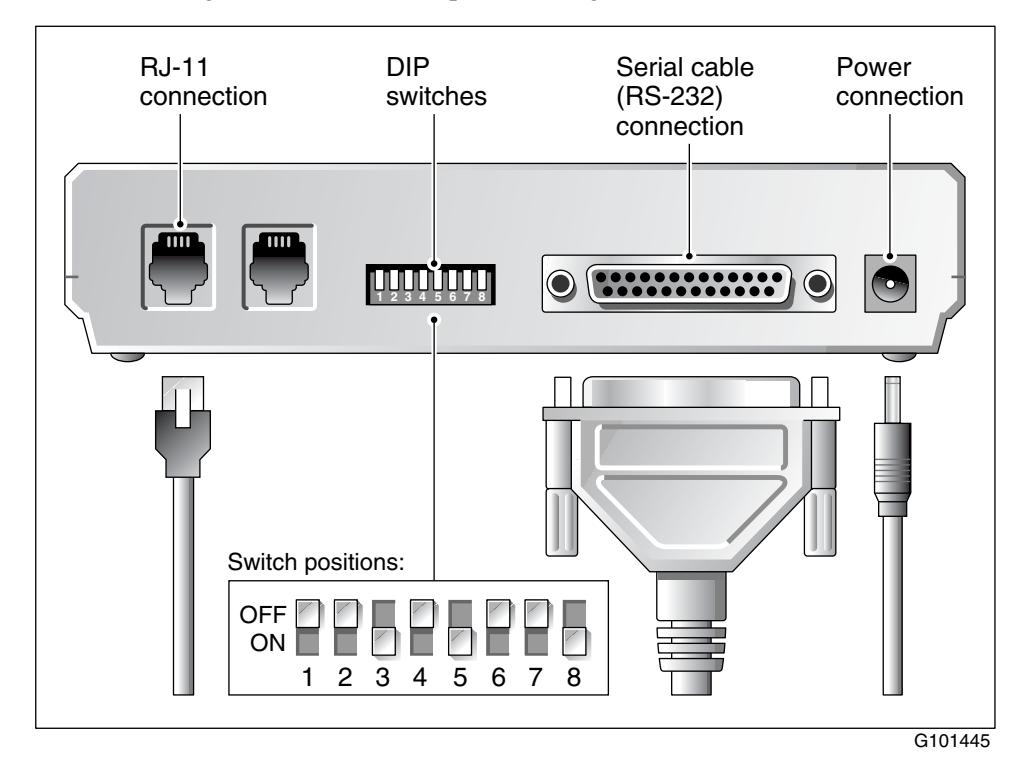

#### **To set the modem DIP switches**

<span id="page-50-0"></span>Use a pair of tweezers or a small screwdriver to set the DIP switches as described in the "Change to" column of the following table:

Note: ON is down. OFF is up.

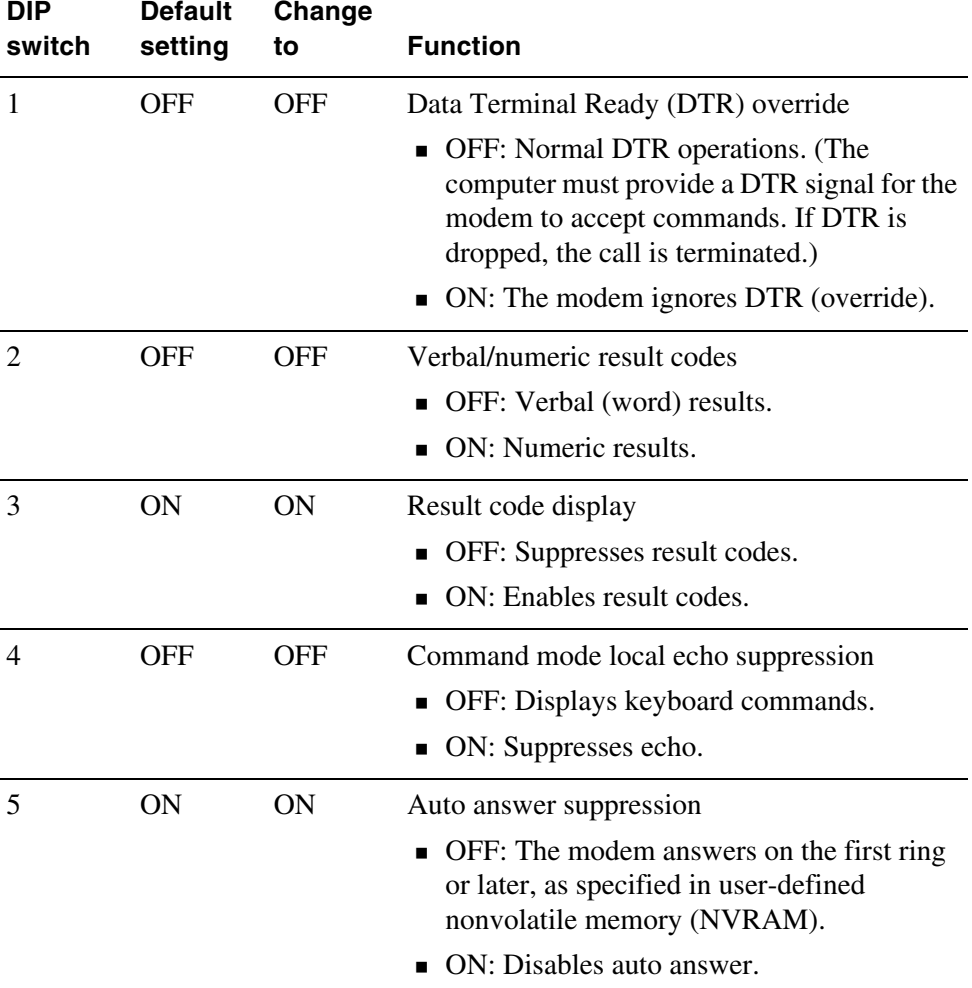

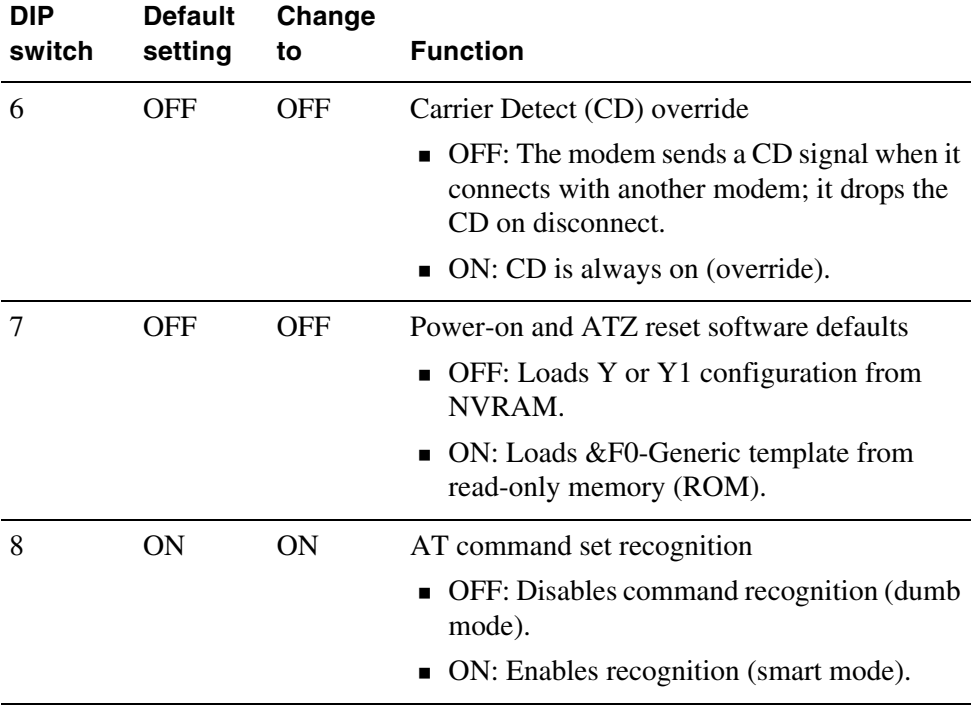

#### **What's next?**

<span id="page-51-0"></span>Continue with ["Connecting peripherals to the server" on page 53.](#page-52-0)

# <span id="page-52-0"></span>**Connecting peripherals to the server**

<span id="page-52-1"></span>This section describes how to connect the monitor, keyboard, mouse, and modem to the server.

#### **Rear panel**

<span id="page-52-2"></span>The peripheral device connection panel at the back of the server provides a legend that shows the symbol for each peripheral device and which connector to use.

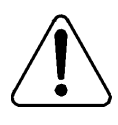

#### **CAUTION**

#### **Risk of system failure**

You can install or use only Nortel-supplied peripheral devices on your server. Installation or use of other peripheral devices can result in system failure.

<span id="page-53-0"></span>The diagram below shows the connectors for the power cord and the peripheral devices on the 703t server.

<span id="page-53-1"></span>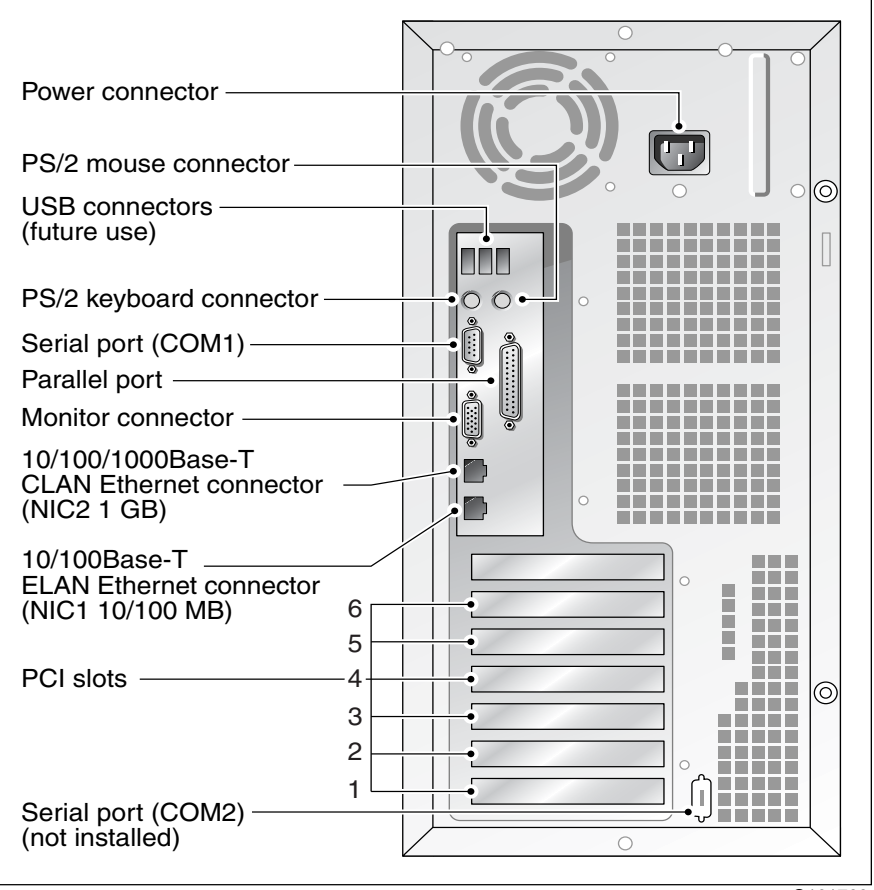

G101760

#### <span id="page-54-1"></span><span id="page-54-0"></span>**To connect the mouse, keyboard, and monitor to the server**

- **1** Place the monitor, keyboard, and mouse in the same location as the server.
- **2** Plug the keyboard and mouse into the appropriate PS/2 connectors on the chassis rear panel. See the diagram on [page 54](#page-53-0).
- **3** Plug in the monitor connector. Tighten the screws on the connector.
- **4** Ensure that a single-point ground reference is available for all the power outlets serving the CallPilot server and its peripherals. Before the CallPilot server installation, a qualified electrician must implement the single-point ground reference requirement between the power outlets of the CallPilot server and the power outlets of the switch.
- **5** Connect the power cord to the monitor, and plug the other end into a wall receptacle or power bar.
- <span id="page-54-2"></span>**6** Turn on the monitor.

#### **To connect the modem to the server**

- **1** Ensure that the modem's AC power cord is not plugged in.
- **2** Connect the large 25-pin male connector to the back of the modem. Tighten the connector screws.
- **3** Connect the 9-pin female connector to COM1 port at the rear of the server. Tighten the connector screws.
- **4** Connect one end of the telephone cable to the modem RJ-11 jack labeled LINE.
- **5** Connect the other end of the telephone cable to the RJ-11 jack in the wall.
- **6** Ensure that a single-point ground reference is available for all the power outlets serving the CallPilot server and its peripherals. Before the CallPilot server installation, a qualified electrician must implement the single-point ground reference requirement between the power outlets of the CallPilot server and the power outlets of the switch.
- **7** Connect the power cord to the modem, and plug the other end into a wall receptacle or power bar.
- **8** Turn on the modem.

#### **What's next?**

Connect the server to the ELAN and CLAN hubs (if applicable).

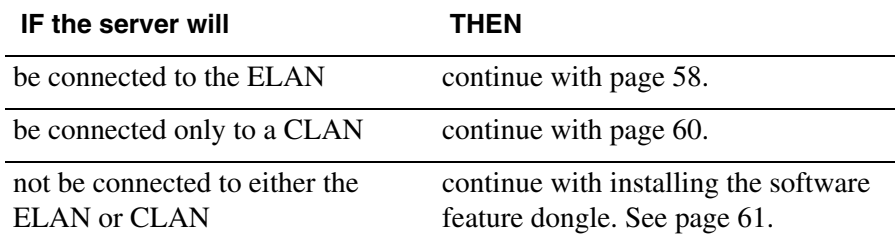

# <span id="page-57-0"></span>**Connecting the server to the ELAN**

Connect the CallPilot server to the Meridian 1 switch or Succession 1000 system using the Embedded LAN (ELAN).

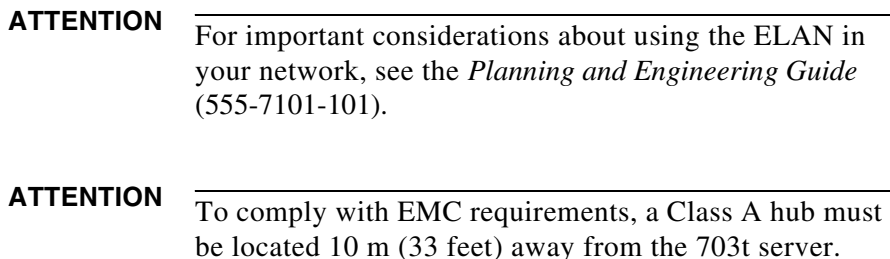

#### **To connect the server to the ELAN (Meridian 1 or Succession 1000 only)**

**1** Locate the ELAN Ethernet connector on the back of the server.

<span id="page-57-2"></span><span id="page-57-1"></span>**Note:** The ELAN connector is labeled as NIC1 10/100 MB. For the connector location, see the diagram on [page 54](#page-53-0).

**2** Connect an RJ-45 network cable from the ELAN hub to the server's ELAN connector.

**Note:** The ELAN hub is optional if you use a cross-over network cable to make a direct point-to-point connection from the server to the switch. However, if you choose to establish a direct point-to-point ELAN connection, no other device can connect to the ELAN.

**3** At the switch, connect the ELAN network cable to an MAU (Ethernet) transceiver. Then complete the connection from the transceiver to the switch.

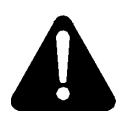

#### **DANGER**

#### **Risk of fire hazard**

<span id="page-58-0"></span>The NTRH9069 MAU is not suitable for installation in ducts, plenums, or other spaces used for environmental air. Do not install it above a false ceiling or below a raised floor, unless it can be confirmed that these spaces are not used to convey environmental air.

#### **What's next?**

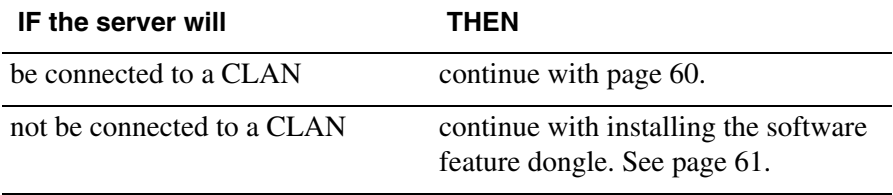

# <span id="page-59-0"></span>**Connecting the server to the CLAN (optional)**

<span id="page-59-2"></span>This section provides instructions to connect the server to the Customer LAN (CLAN).

**Note:** The CLAN connection is optional. However, connection to a CLAN is required for support of desktop and web messaging users, or administration by means of a web-enabled PC. Make sure that your latest antivirus programs and Nortel security updates are installed.

**ATTENTION** To comply with EMC requirements, a Class A hub must be located 10 m (33 feet) away from the 703t server.

#### **To connect the server to the CLAN**

**1** Locate the CLAN connector on the back of the server.

<span id="page-59-1"></span>**Note:** The CLAN connector is labeled as NIC2 1GB. For the connector location, see the diagram on [page 54](#page-53-0).

**2** Connect an RJ-45 network cable from the CLAN hub to the CLAN connector.

**Note:** When connecting the optional CLAN, do not power up unless your antivirus programs and Nortel security updates are installed first.

#### **What's next?**

Continue with ["Installing the Nortel software feature dongle" on page 61.](#page-60-0)

# <span id="page-60-3"></span><span id="page-60-0"></span>**Installing the Nortel software feature dongle**

The software feature key is a security device that stores the unique serial number of the server. The feature key is embedded in the Nortel software feature dongle, which plugs into the parallel port.

<span id="page-60-2"></span><span id="page-60-1"></span>An illustration of the software feature key embedded in the software feature dongle is shown below:

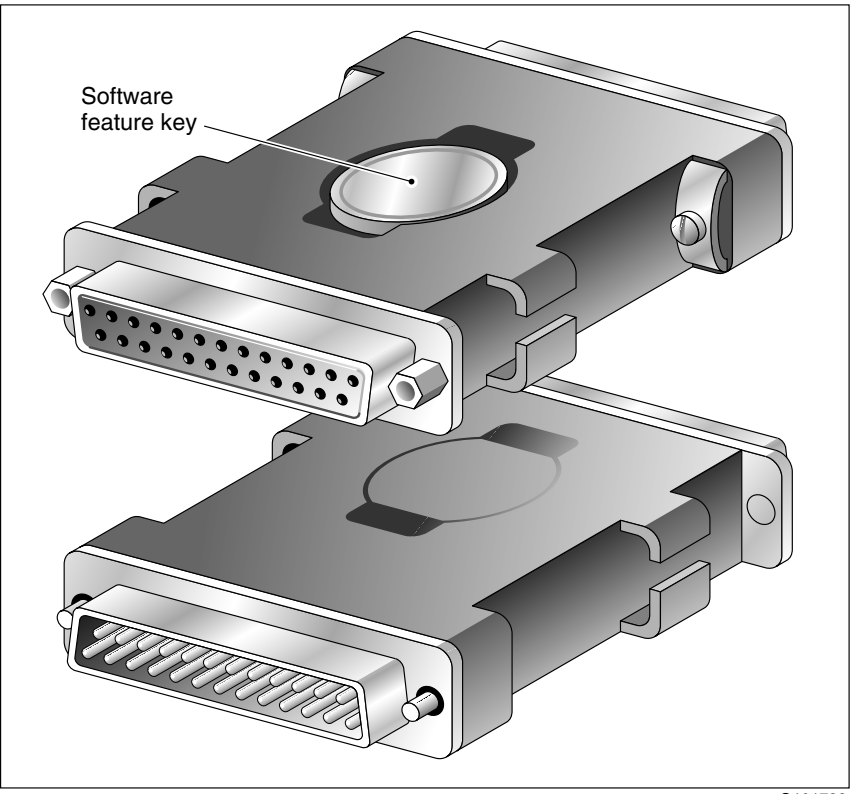

G<sub>101738</sub>

#### **Requirements**

For installation, you require a Phillips No. 1 screwdriver.

#### **To install the software feature dongle**

**1** Ensure that there is no cable connected to the parallel port.

<span id="page-61-0"></span>**Note:** The parallel port is also known as the printer port or LPT1. It is located at the back of the server. See the diagram on page [54.](#page-53-0)

- **2** If the software feature key is not pre-installed on the dongle, remove it from the plastic bag and carefully insert it into the software feature slot on the dongle. Make sure that the clips secure it properly and that the Nortel logo faces outwards.
- **3** Plug the male end of the adapter into the parallel port.
- **4** Tighten the connector screws.

#### **What's next?**

Continue with ["Connecting the server to power" on page 63.](#page-62-0)

# <span id="page-62-1"></span><span id="page-62-0"></span>**Connecting the server to power**

#### **Before you begin**

<span id="page-62-2"></span>Ensure that proper power and grounding are available for all the power outlets serving the CallPilot server and its associated peripherals. Power for these devices must be wired and fused independently of all other receptacles and referenced to the same ground as the PBX system.

A qualified electrician must implement the single-point ground reference as required among the power outlets of the CallPilot server, its associated peripherals, and the power outlets of the switch.

Provide a sufficient number of properly grounded power outlets or power bars for all equipment.

The single-point ground (SPG) required by the system can be an isolated ground (IG) bus or AC equipment ground (ACEG) bus in the service panel or transformer. The system must be connected to safety ground/protective earth in accordance with NEC requirements. For international use, the system must be connected to safety ground/protective earth in accordance with Paragraph 2.5 of EN60950/IEC950.

**Note**: Refer to *Large System: Planning and Engineering* (553-3021-120) for a complete description of approved ground sources and methods. Insulated ground wire must be used for system grounding.

Before you connect the server to the power source, review the following diagram (and the warning that follows) to ensure that all peripheral hardware devices are in place:

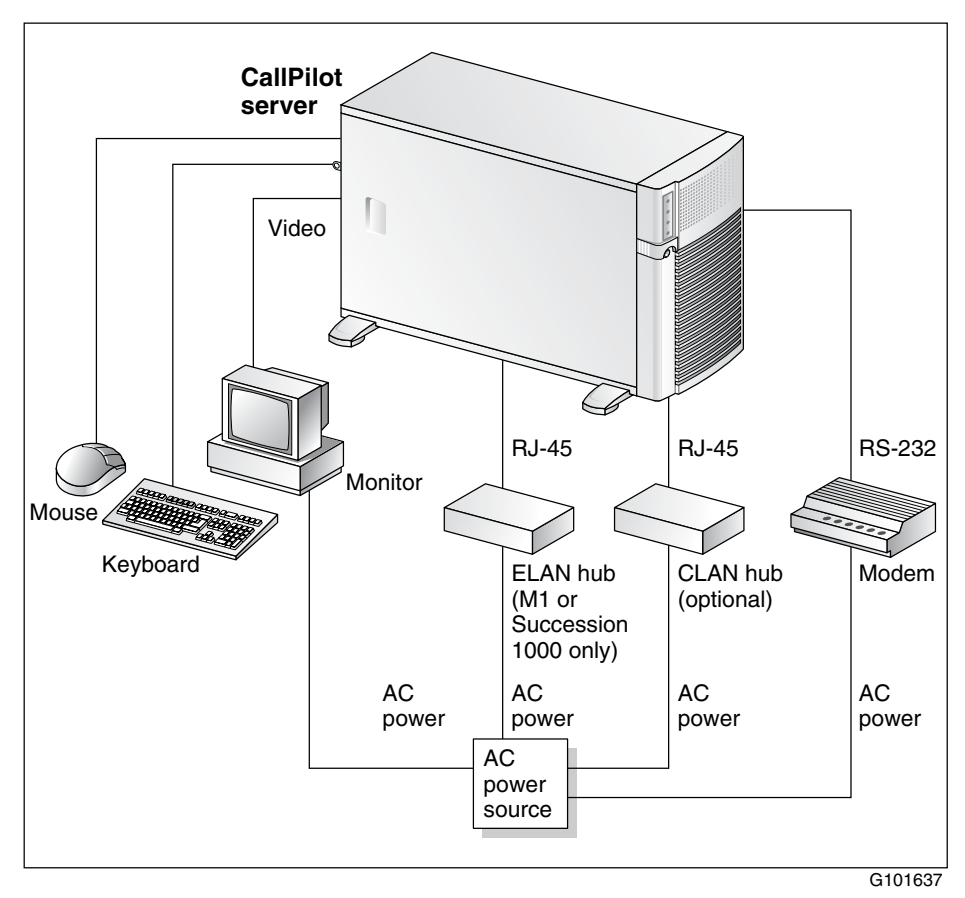

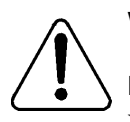

#### **WARNING**

#### <span id="page-64-2"></span>**Risk of personal injury and risk of hardware failure**

You must connect the power outlets that are used by the CallPilot server and its peripheral devices to the same single-point ground reference as the one used by the switching system connected to the CallPilot server.

<span id="page-64-0"></span>If this requirement is not met, power transients can cause personal injury, hardware failure, or both. For more information on single-point grounding requirements, refer to the *Installation and Configuration Task List* (555-7101-210).

#### **To connect the server to power**

- **1** Plug the server's AC power cord into the server's rear panel.
- <span id="page-64-1"></span>**2** Plug the other end into a wall receptacle or power bar.

#### **To start the server**

- **1** Press the server power switch to start the server.
- **2** Observe the Power-On Self Test (POST) and initialization messages on the monitor.
- **3** Let the mini-setup sequence run until you are prompted to log in to the operating system.

**Note:** The system may perform multiple reboots. This is normal.

**4** Ensure that the operating system logon window appears on the monitor.

**Note:** If the logon window does not appear, refer to the CallPilot Maintenance and Diagnostics guide for your server for troubleshooting instructions.

**5** Proceed with the CallPilot server and switch configuration guide for your switch to connect and configure the server and switch.

# **Index**

### **Numerics**

703t server **CLAN** connection, establishing [60](#page-59-1) connections establishing [63](#page-62-1) power [63](#page-62-1) dimensions [16](#page-15-0) ELAN connection, establishing [58–](#page-57-1)[59](#page-58-0) environmental specifications [17](#page-16-0) feet, installing [45](#page-44-1)[–46](#page-45-0) front panel, description [18](#page-17-0)[–20](#page-19-0) hard drive bays [20](#page-19-1) installing [48](#page-47-1) LED<sub>s</sub> [19](#page-18-0) PCI slots [22](#page-21-0) peripheral device connections, diagram [63](#page-62-2) peripheral devices, connecting [53](#page-52-1) power connection, establishing [65](#page-64-0) rear panel, description [53](#page-52-2)[–54](#page-53-1) side cover removing [39](#page-38-1)[–41](#page-40-0) replacing [43](#page-42-1)[–44](#page-43-0) slot assignments [24](#page-23-0) slot locations [21](#page-20-1) starting [65](#page-64-1) unpacking [37](#page-36-0)

### **A**

adapter, software feature key [61](#page-60-1)

### **B**

board labels, CallPilot Manager [24](#page-23-1)

# **C**

checklist, installation [34](#page-33-1) **CLAN** connecting server to [60](#page-59-1) COM1 connection, description [29](#page-28-0) connectivity CLAN [28](#page-27-0) ELAN [28](#page-27-1) remote [access](#page-1-0) [29](#page-28-1) copyright 2 [Customer LAN](#page-59-2) *See* CLAN

### **D**

DC power input [55](#page-54-0) devices, peripheral [30](#page-29-0) keyboard [30](#page-29-1) modem [30](#page-29-2) monitor [30](#page-29-3) mouse [30](#page-29-4) diagrams CallPilot netw[ork connections](#page-25-0) Meridian 1 26 Succession 1000 [27](#page-26-0) front panel [18](#page-17-1) modem [50](#page-49-0) rear panel [21,](#page-20-0) [54](#page-53-1) server connections, peripheral devices [63](#page-62-2) server feet, installing [45](#page-44-1)

side cover removing [40](#page-39-0) replacing [44](#page-43-1) software feature key adapter [61](#page-60-2) TLAN (Succession 1000) [27](#page-26-1) dimensions, 703t server [16](#page-15-0) DIP sw[itches, setting modem](#page-60-3) [51–](#page-50-0)[52](#page-51-0) dongle 61

# **E**

ELAN connecting server to [58](#page-57-1)[–59](#page-58-0) [Embedded LAN](#page-57-2) *See* ELAN environment[al specifications, 703t server](#page-29-5) [17](#page-16-0) Ethernet hub 30

### **F**

fax modem diagram [50](#page-49-0) required equipment [49](#page-48-1) front panel, description [18](#page-17-0)[–20](#page-19-0)

### **H**

hard drive bays [20](#page-19-1)

### **K**

keyboard connecting [to the server](#page-29-1) [55](#page-54-1) description 30

### **L**

LAN connections, description [28](#page-27-2) LEDs network controller [19](#page-18-0)

#### system status [19](#page-18-1)

### **M**

Meridian 1, CallPilot server network setup [26](#page-25-1) modem [30](#page-29-2) connecting [to the server](#page-29-2) [55](#page-54-2) description 30 diagram [50](#page-49-0) DIP switches, description [49](#page-48-2)[–50](#page-49-0) DIP switches, setting [51–](#page-50-0)[52](#page-51-0) required equipment [49](#page-48-1) monitor connecting [to the server](#page-29-3) [55](#page-54-1) description 30 mouse connecting [to the server](#page-29-4) [55](#page-54-1) description 30

### **N**

network controllers [28](#page-27-2) protocols [28](#page-27-2) setup, CallPilot Meridian 1 [26](#page-25-1) Succession 1000 [27](#page-26-0)

#### **P**

part numbers keyboard [30](#page-29-1) modem [30](#page-29-2) monitor [30](#page-29-3) mouse [30](#page-29-4) PCI slots [22](#page-21-0) peripheral devices [30](#page-29-0) connectin[g to the server](#page-29-1) [53](#page-52-1) keyboard 30 modem [30](#page-29-2)

monitor [30](#page-29-3) mouse [30](#page-29-4) power connecting server to [65](#page-64-0) grounding, requirement [65](#page-64-2) protocols, supported network [28](#page-27-2)

# **R**

rear panel, description [21](#page-20-2)[–](#page-1-0)[22](#page-21-1)[,](#page-1-0) [53](#page-52-2)[–](#page-1-0)[54](#page-53-1) regulatory information 2 remote access connectivity [29](#page-28-1) RS-232 connection [29](#page-28-0)

# **S**

serial number [61](#page-60-3) server CLAN connection, establishing [60](#page-59-1) connections establishing [63](#page-62-1) power [63](#page-62-1) dimensions [16](#page-15-0) ELAN connection, establishing [58–](#page-57-1)[59](#page-58-0) environmental specifications [17](#page-16-0) feet, installing [45](#page-44-1)[–46](#page-45-0) front panel, description [18](#page-17-0)[–20](#page-19-0) hard drive bays [20](#page-19-1) installing [48](#page-47-1) interi[or inspection](#page-18-0) [42](#page-41-1) LEDs 19 PCI slots [22](#page-21-0) peripheral device connections, diagram [63](#page-62-2) peripheral devices, connecting [53](#page-52-1) power connection establishing [65](#page-64-0) rear panel, description [53](#page-52-2)[–54](#page-53-1) serial number [61](#page-60-3) side cover removing [39](#page-38-1)[–41](#page-40-0)

replacing [43–](#page-42-1)[44](#page-43-0) slot assignments [24](#page-23-0) slot locations [21](#page-20-1) starting [65](#page-64-1) unpacking [37](#page-36-1) side cover removing [39](#page-38-1)[–41](#page-40-0) replacing [43](#page-42-1)[–44](#page-43-0) single-point grounding, power requirement [65](#page-64-2) slot assignments [24](#page-23-0) slot locations [21](#page-20-1) software feature key [61](#page-60-3) software featu[re key adapter](#page-60-2) description 61 installing [62](#page-61-0) specifications, environmental [17](#page-16-0) Succession 1000, CallPilot network setup [27](#page-26-0) switches, setting modem DIP [51](#page-50-0)[–52](#page-51-0)

#### **T**

[telephony LAN](#page-27-3) *See* TLAN TLAN, dia[gram](#page-1-0) [27](#page-26-1) trademarks 2

# **U**

unpacking [37](#page-36-1)

### **W**

warnings, conventions [36](#page-35-0)

#### 703t Server Hardware Installation

CallPilot Release 4.0

Document Number: 555-7101-226 Document Version: Standard 1.04 October 2006

To provide feedback or to report a problem in this document, go to http://www.nortel.com/documentfeedback

All Rights Reserved.

The information in this document is subject to change without notice. The statements, configurations, technical data, and recommendations in this document are believed to be accurate and reliable, but are presented without express or implied warranty. Users must take full responsibility for their applications of any products specified in this document. The information in this document is proprietary to Nortel Networks.

\*Nortel Networks, the Nortel Networks logo, and the Globemark are trademarks of Nortel Networks.

\*Microsoft, MS, MS-DOS, Windows, and Windows NT are registered trademarks of Microsoft Corporation.

All other trademarks and registered trademarks are the property of their respective owners.

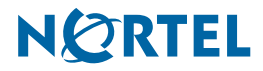